## **Obtain Joint Services Transcript (JST)**

Complete the following steps to obtain your Joint Service Transcript.

1. Type [https://jst.doded.mil](https://jst.doded.mil/) into your web browser.

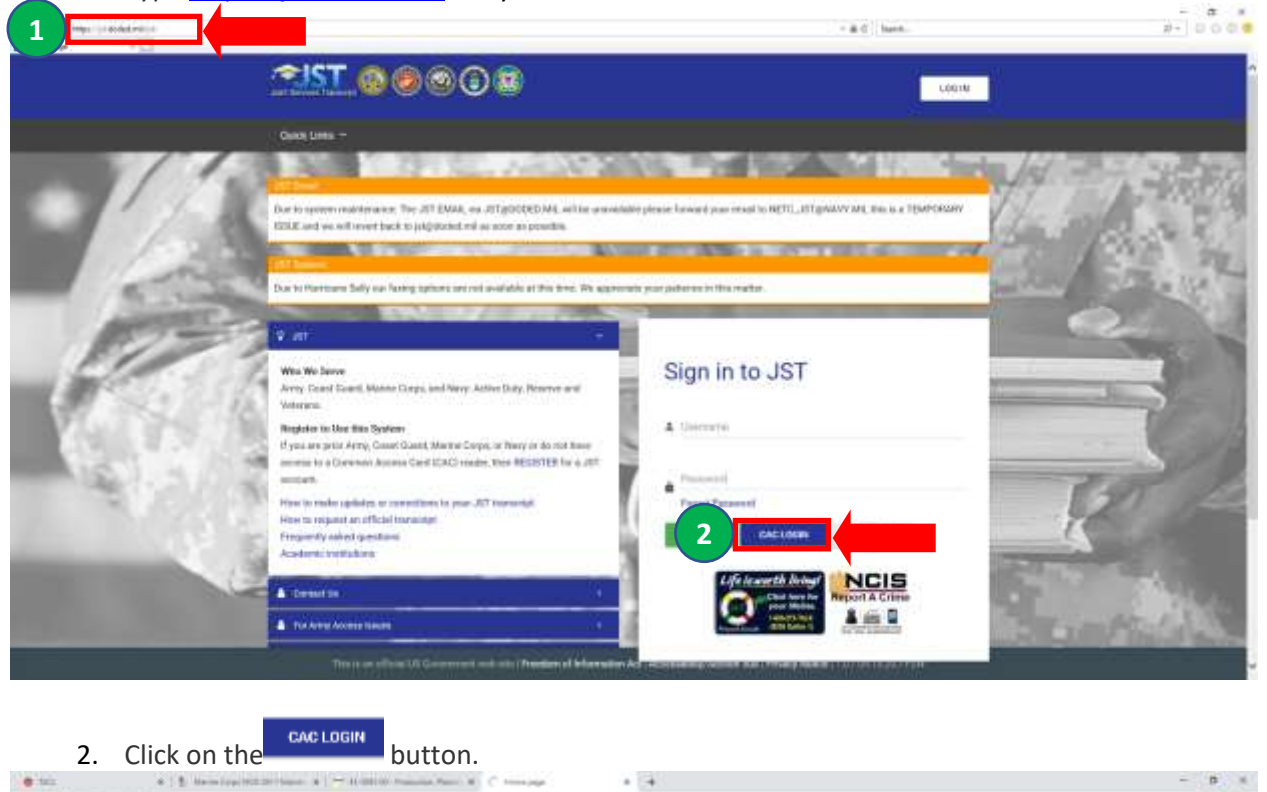

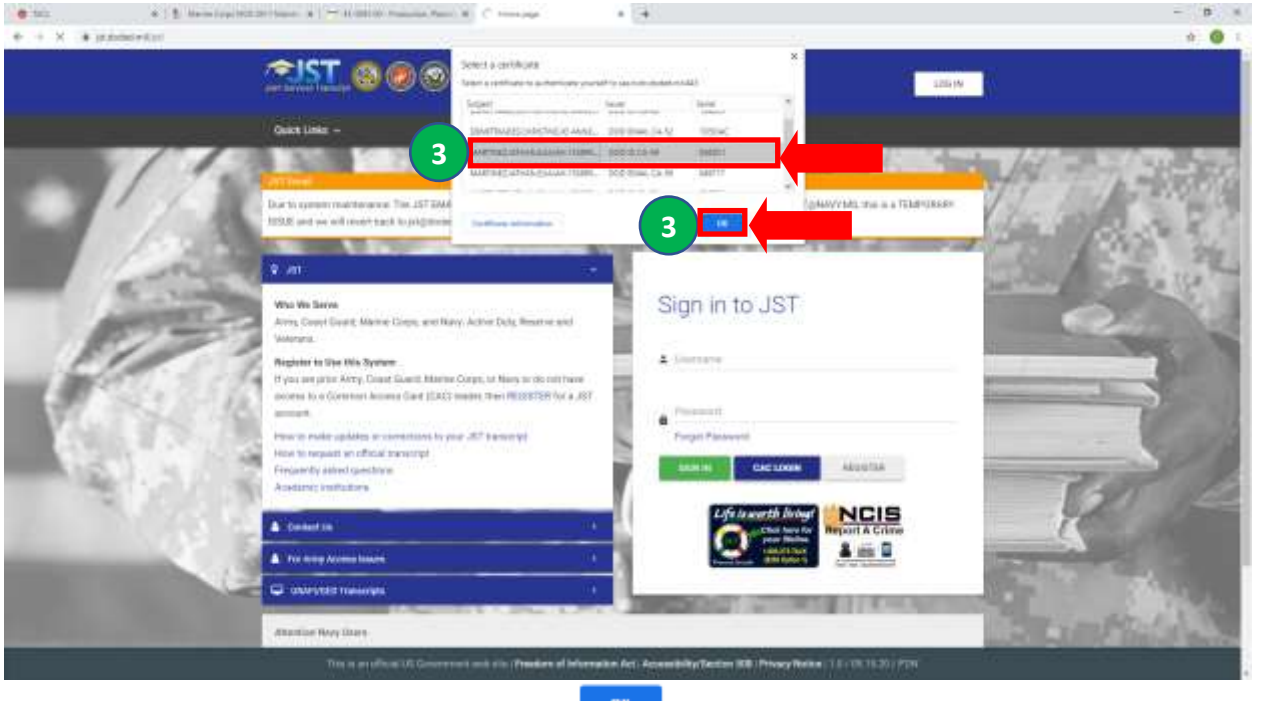

3. Select your certificate and click on the button.

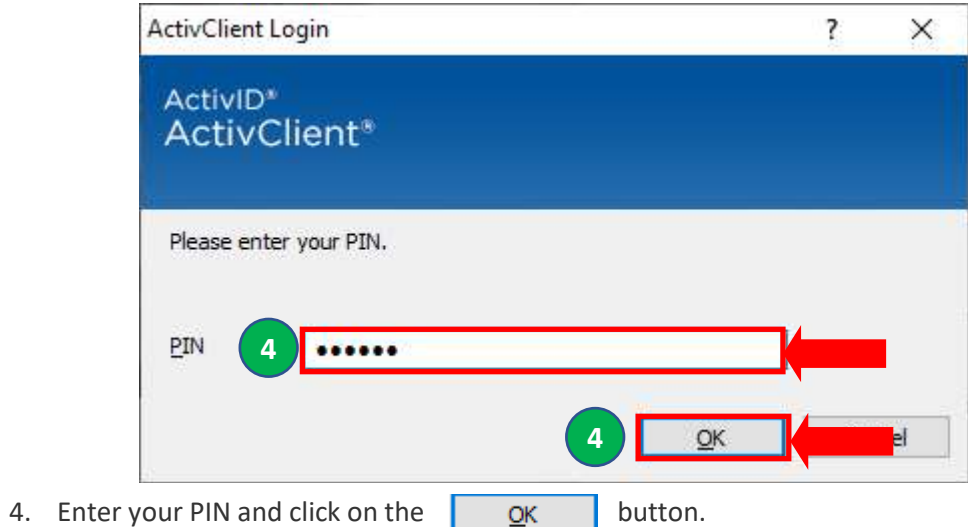

The *Welcome to JST! home page* is displayed.

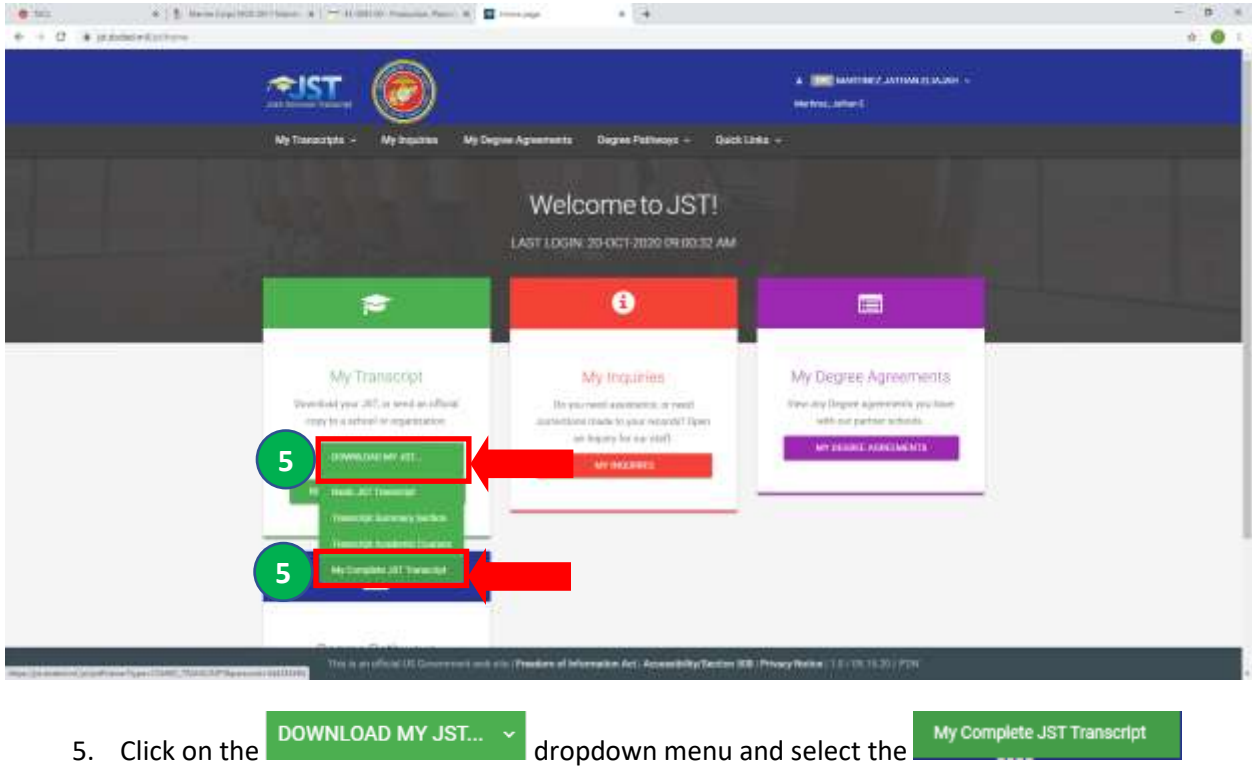

option.

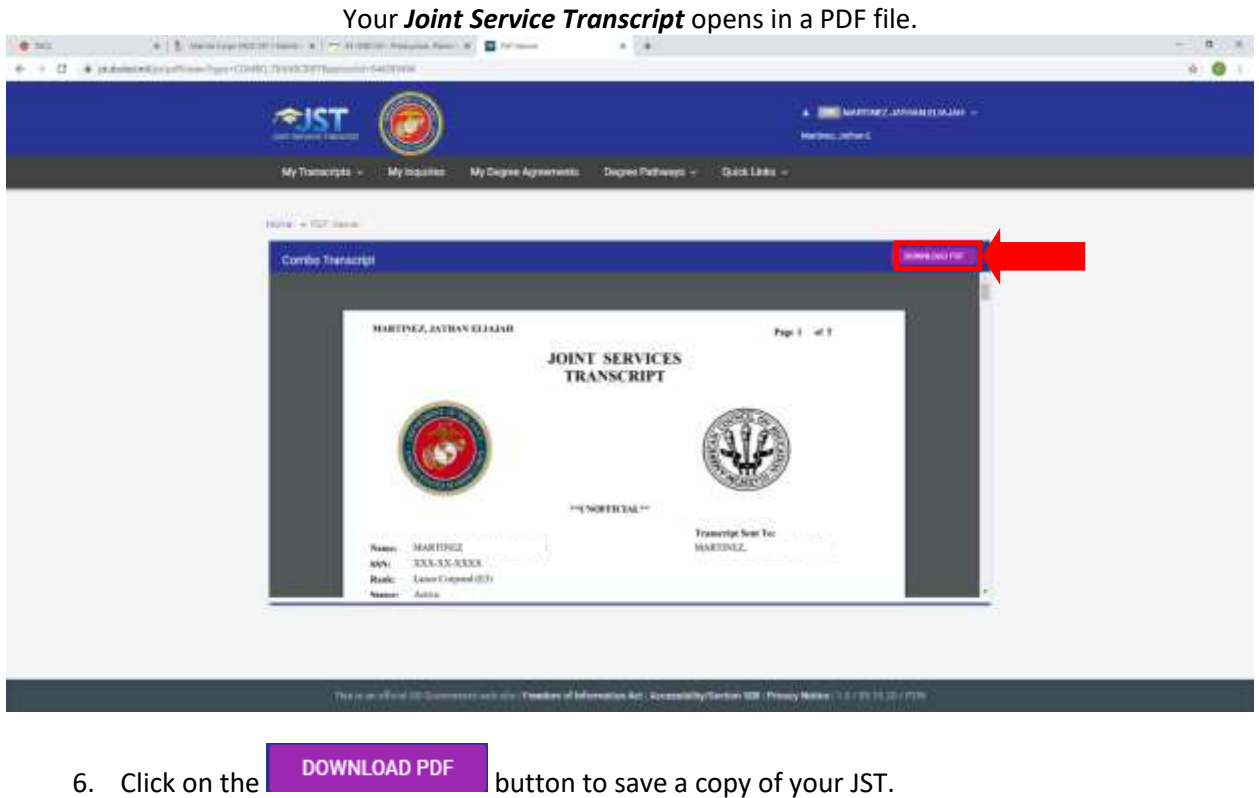

3